## **ESTUDIANTE NUEVO PREGRADO**

## **Valor de inscripción \$80.000**

- **1.** Debe inscribirse como estudiante por **primera vez** a través de la página de la universidad [www.unaula.edu.co](http://www.unaula.edu.co/) en las fechas establecidas según calendario académico vigente.
- **2.** Diligencie el formulario de inscripción e imprima el recibo de pago en impresora láser para que el código de barras sea correctamente detectado por el lector. Por favor tenga en cuenta los convenios, descritos en el ítem anterior.
	- Los únicos bancos autorizados para pagar son: Banco de Bogotá, Banco de Occidente y Bancolombia con la liquidación de código de barras. NO diligencie consignación ni realice transferencias electrónicas.
	- En la caja de la Universidad, únicamente se reciben pagos con tarjetas (débito o crédito) presentando la liquidación impresa.
	- También puede hacer el pago Online, ingresando a: <http://sai.unaula.edu.co/ecommerce-ual/pagoAyre-ini.do>
- **3.** Esté atento a la citación de la entrevista si es aspirante para alguno de los siguientes programas:
	- Derecho
	- Economía
	- Licenciatura en Ciencias Sociales

Para los siguientes Programas, la admisión no requiere del proceso de entrevista:

- Ingeniería Informática
- Ingeniería Industrial
- Contaduría Pública
- Administración de Empresas
- **4.** En caso de ser admitido, le llegará un correo electrónico con la notificación de admisión, el enlace para descargar la liquidación de matrícula general y el procedimiento a seguir. Recuerde revisar la bandeja de Spam o correos no deseados.
- **5.** Dos (2) días hábiles después de realizado el pago de la matrícula general, debe ingresar al siguiente link <https://documentosmatricula.unaula.edu.co/docmat/subirdoc/> allí debe ingresar el usuario y contraseña; en ambos casos es su número de documento.

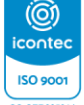

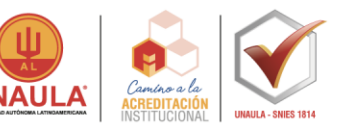

**NOTA IMPORTANTE:** Si realizó pago por cesantías, antes de cargar la papelería de matrícula debe reportar el pago al área financiera en la siguiente dirección de correo: contabilidad@unaula.edu.co y debe esperar a que el área financiera le confirme que el pago ha ingresado al sistema para que sus datos de acceso al módulo de cargue de documentos se encuentren habilitados.

Después de ingresar debe seleccionar cada uno de los documentos de matrícula para cargarlos en la plataforma.

Recuerde que los documentos de matrícula son **obligatorios** y que únicamente quedará matriculado efectivamente si envía los documentos completos y si recibe la confirmación de matrícula al correo electrónico.

Si usted **NO** recibe la confirmación es porque los documentos después de ser revisados presentan alguna devolución; por lo tanto, **usted debe ingresar constantemente a revisar las observaciones que se le realicen.**

- Fotocopia del documento de identidad.
- Fotocopia del resultado de la prueba ICFES-SABER11
- Fotocopia del acta de grado o diploma de bachillerato
- Fotocopia del pago de matrícula general.
- 1 fotografía para realizar el carné estudiantil.
- Formato hoja de matrícula [\(clic para descargarlo\)](https://www.unaula.edu.co/sites/default/files/2021-09/FT-ADM-028%20Hoja%20de%20matr%C3%ADcula.docx). Recuerde que si usted es mayor de edad **NO** debe diligenciar el espacio para menores de edad y el formato no puede estar alterado en su estructura.

**NOTA:** Si uno de los documentos obligatorios presenta un error en el nombre o número de identificación, debe diligenciar el Acuerdo 194 [\(clic para descargarlo\)](https://www.unaula.edu.co/sites/default/files/2021-09/ACUERDO%20194-%20pregrado.pdf) y cargarlo en la plataforma en la opción que dice \*ACUERDO y debe realizar la solicitud a la entidad correspondiente de la corrección del documento y adjuntar el soporte en la opción de OTROS.

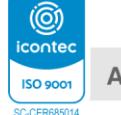

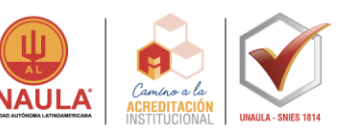

## **Es fundamental que nombre los documentos de la siguiente manera:**

- 1. Hoja de matricula
- 2. Documento de identidad
- 3. Resultado ICFES
- 4. Acta o diploma de bachiller
- 5. Recibo de pago
- 6. Foto
- 7. Acuerdo (en caso de que deba diligenciarlo)

8. Documento pendiente (en caso de que deba diligenciar el acuerdo y adjuntar comprobante)

Los documentos deben tener una de las siguientes extensiones: **.PDF .JPEG .DOCX**

**NOTA:** La papelería es indispensable para el proceso de matrícula, **NO** se reciben documentos incompletos.

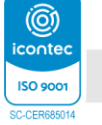

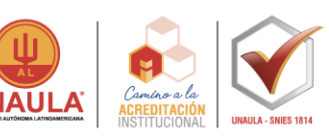